# **Compteur de particule Apolline (version jaune).**

Le compteur de particules Apolline est un appareil portatif pour compter les particules dans l'air. Il a été développé par les chercheurs de l'Université de Lille dans un but de recherche.

Le capteur a une autonomie de mesure d'environ 8 heures. L'enregistrement et la localisation des données se font grâce au téléphone portable du porteur, qui doit donc être allumé, avec les fonctions de localisation et de Bluetooth activées. La batterie du téléphone est également fortement sollicitée. **Ne pas oublier de recharger le compteur et le téléphone avant de faire les mesures**. Il faut un câble micro USB type B, le même que pour téléphones portables.

L'air doit circuler dans le compteur. **Il ne faut donc pas laisser le compteur dans une poche, un sac, sous un manteau… pendant les mesures**.

Lors de l'utilisation du compteur, le téléphone affiche les niveaux instantanés dans l'air de particules de trois classes de taille. PM1 correspond aux particules de diamètre inférieur à 1 micron, PM2.5 à celles de diamètre inférieur à 2.5 microns, et PM10 à celles de diamètre inférieur à 10 microns. Des valeurs dépassant temporairement 10 µg/m<sup>3</sup> pour PM1, 50 µg/m<sup>3</sup> pour PM2.5, et 100 µg/m<sup>3</sup> ne sont pas anormales, par exemple en présence d'une cigarette allumée ou d'un bâton d'encens. A titre de comparaison, les alertes de pic de pollution sont déclenchées lorsque les mesures de PM10 restent supérieures à 50 ou 80 µg/m<sup>3</sup> pendant plus de 24 heures. A l'intérieur des bâtiments, on peut observer parfois des valeurs supérieures à ces seuils. Si, à l'extérieur des bâtiments, les mesures affichées sur le capteur Apolline restent en permanence au-dessus de ces valeurs, alors il est probable que le capteur est encrassé, et doit nous être retourné.

Ce compteur vous est confié dans un but de recherche. **Merci d'en prendre soin**. En particulier :

- Le compteur n'est pas étanche. Ne l'exposez par à la pluie, la neige, la baignoire, les toilettes…
- Evitez de mettre volontairement le capteur dans une ambiance trop polluée (par exemple ne pas le saupoudrer avec de la farine, du sucre glace, de la suie...) Ceci peut endommager le capteur, et les mesures n'auront ensuite aucun sens.
- Le capteur coûte cher. N'essayez pas de l'ouvrir.

## **Les données récupérées ne comportent aucune information personnelle**.

En cas de problème lors de l'installation ou de l'utilisation du compteur, contactez votre référent.

#### **Installation de l'application sur le téléphone (Android uniquement)**

- 1- Télécharger sur le téléphone l'application Particulate Monitor à partir du fichier **Dust\_sensor\_20180123.apk**
- 2- Installer l'application. Pour ceci, il faut temporairement **autoriser l'installation d'applications à partir de sources inconnues** (généralement dans le menu Paramètres avancés/Sécurité). Une fois que c'est installé, vous pouvez (devez) annuler l'autorisation de sources inconnues. Un raccourci de l'application se crée sur le téléphone.

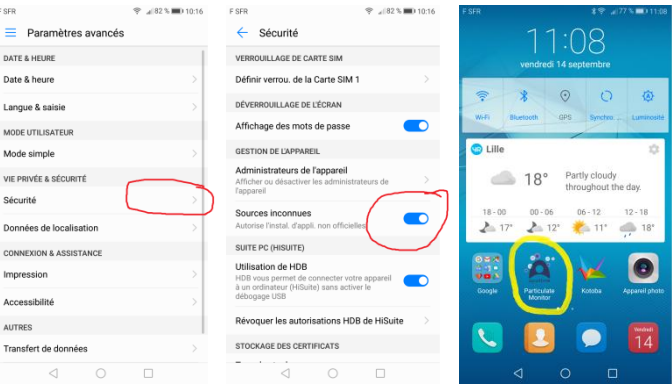

3- Donner les autorisations en écriture. Dans les menus paramètres du téléphone / applications /autorisations. Activer **Stockage** et **localisation**.

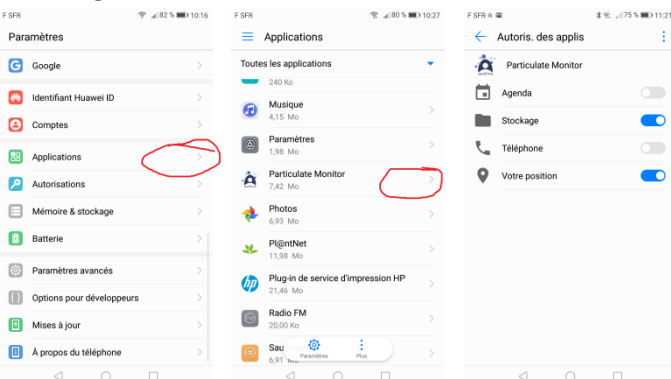

### **Utilisation du capteur**

1- Allumer le capteur en appuyant sur le petit interrupteur jaune à fleur du boîtier. On doit voir une petite lumière bleue à l'intérieur. Dans un environnement peu éclairé, on peut aussi voir par transparence une lumière rouge à l'intérieur du boîtier. On doit également sentir une légère vibration du capteur et entendre un léger zonzonnement.

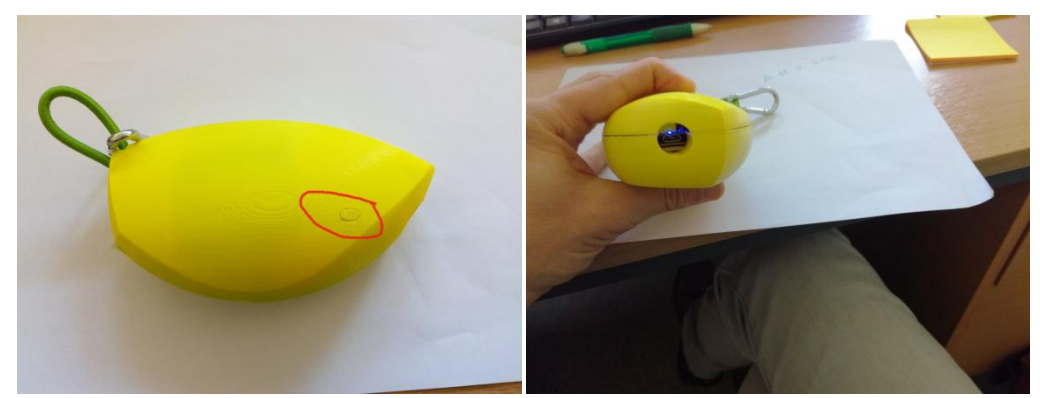

- 2- Allumer le GPS et le Bluetooth du téléphone
- 3- A la première utilisation, il faut apparier le capteur au téléphone. Pour ceci, aller dans les paramètres du téléphone, bluetooth, faire une recherche des appareils environnants. Le capteur apparaît comme une manette de jeu, avec un nom commençant par IOIO. **Le code est 4545**.

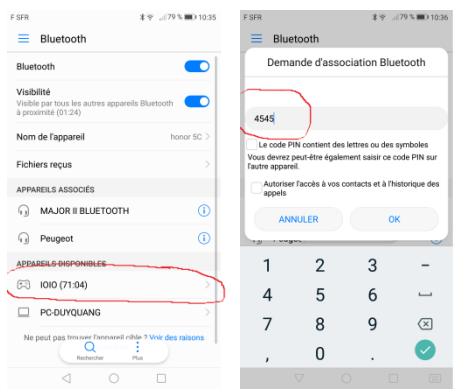

- 4- Lancer l'application Particulate Monitor.
- 5- Au bout de quelques secondes, l'appli commence à afficher des données. NB : les images de piéton, vélo, voiture… n'ont aucune signification. Elles seront utilisées dans une prochaine version de l'application pour que le porteur du capteur puisse apporter des informations complémentaires pendant les mesures.

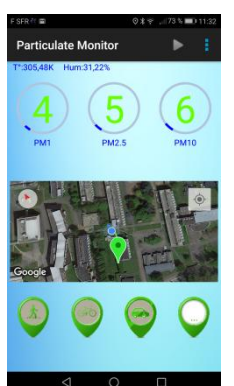

6- Options recommandées : pour préserver un peu la batterie du téléphone, il est préférable de désactiver les options d'affichage non nécessaires : localisation sur la carte et données atmo : « Maps » et « Data ATMO »

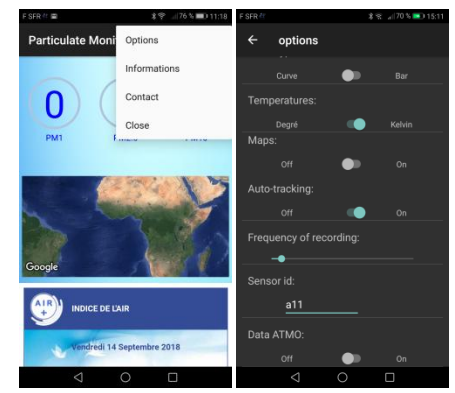

- 7- Vous pouvez basculer l'affichage de « Bar » à « Curve ». Le téléphone affichera alors l'évolution dans le temps des concentrations, mais l'affichage n'est pas très propre, surtout si les concentrations sont élevées.
- **8- Par contre, ne touchez pas aux réglages « Auto tracking » et « Frequency of recording »**
- 9- Vous pouvez laisser le capteur allumé et connecté en permanence, s'ils sont tous les deux en train d'être rechargés.
- 10- N'oubliez pas d'éteindre le capteur quand vous avez fini. Vous pouvez ensuite fermer le programme.

## **Récupération des données**

- 1- Les données sont stockées dans le répertoire SD/data.
- 2- Le programme crée un fichier texte par jour. Le nom du fichier commence par la date du jour, par exemple 18\_09\_21\_Dust\_sensor\_xx.txt
- 3- Structure du fichier : Seules les trois colonnes après la date et l'heure, intitulées PM1.0, PM2.5, et PM10, peuvent être interprétées directement, et correspondent aux valeurs visualisées sur le téléphone.
- 4- Envoyer le fichier par mail à votre référent. **Indiquer le lieu de mesure, et le numéro du capteur.**